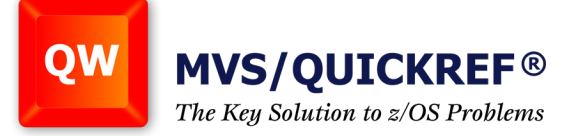

## **System Display & Search Facility - SDSF**

Here are some basic tips on using the SDSF interface, updated and reprinted from ispf4users.blogspot.com by permission. This IBM utility provides z/OS system equivalents of Windows Task Manager and Printers, or UNIX/Linux ps, top, jobs, lpstat, and lpadmin. Monitor processes in z/OS and z/OS UNIX System Services; manipulate JES input and output queues; issue operator commands, and more.

There are four main options that every SDSF user can access:

- DA Display Active
- I JES Input queue
- O JES Output Queue
- H JES Held output queue
- Most users will also have access to the ST (status) option which encompasses all four of the basic display options.

 Usage: **ST** or **ST** *jobname* (jobname masking with an \* is valid)

• Displays are commonly filtered using the PREFIX or OWNER commands. The first is a job name flilter while the latter filters based on the userid that submittted the job. These settings become a part of the SDSF profile data stored on disk.

 Usage: **PRE** or **PRE** *jobname* (jobname masking with an \* is valid)

 Usage: **OWNER** or **OWNER** *userid* (userid masking with an \* is valid)

• For temporary filtering use the S (select) command. You may filter by job name or, where applicable, job number.

 Usage: **S \*** or **S** *jobname* (jobname masking with an \* is valid)

- Use the command **SET DISPLAY ON** to display all active filters.
- The command **SORT ?** facilitates sorting by two columns.
- The command **ARRANGE ?** facilitates rearranging and resizing columns.
	- Check out this video [Navigating zOS SDSF Show me the Max-RC!](https://www.youtube.com/watch?v=yM-QXDJOS4k)
- Line commands are used on the displays and can be blocked as they are on a DSLIST.
	- The **P** (purge) command is used to delete outputs.
	- Check out this video [Block commands on the DSLIST screen](https://www.youtube.com/watch?v=vIl3YNt2qFM)

**Solutions... Not Just Software**